## How to Create an Event

The Hub 'Events' tool allows you to manage your organization's events, including event postings, invitations and manage attendance all from one central location.

## To get started:

| _ |                                                                                                    |
|---|----------------------------------------------------------------------------------------------------|
|   | Emory Forward: YELLOW                                                                                                    |
|   | Please see the most recent Emory Forward communication regarding ACTIVE changes to the<br>https://www.emory.edu/forward/ |
| N | <b>N</b> emberships                                                                                                    |
| Α | SYSTEM TEST AREA                                                                                                    |

1. Log in to the Hub at <u>thehub.emory.edu</u>, and click on the organization you wish to add an event for underneath 'Memberships'.

| # C                         |
|-----------------------------|
| MANAGE ORGANIZATION CONTACT |
|                             |

2. Once on the organization page, click 'Manage Organization' on the top right.

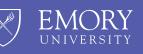

The Hub

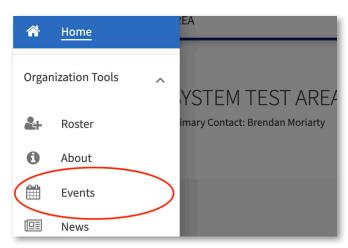

3. Click the three vertical lines in the upper left-hand corner, and from the dropdown menu select 'Events'. This will take you to the 'Manage Events' page.

|          |                |            | С     |
|----------|----------------|------------|-------|
|          |                | + CREATE E | EVENT |
|          |                |            | Q     |
| Ŧ        | Add Attendance | Action     |       |
| 12:00 PM | Add Attendance | ☑ @        |       |

4. To create a new event, click the '+ Create Events' button in the upper right-hand corner. This will take you to the 'Create Event' page.

| EMORY   The Hub                   |        |               |       |       |         |  |  |
|-----------------------------------|--------|---------------|-------|-------|---------|--|--|
| HOME                              | EVENTS | ORGANIZATIONS | NEWS  | FORMS | SERVICE |  |  |
| Create Event                      |        |               |       |       |         |  |  |
| Basic De<br>*Event Tit<br>Enter E |        |               |       |       |         |  |  |
| *Descript                         |        | ! ¥ ⊡ © E :   | ≣ ⊒ 8 | ×2    |         |  |  |

5. On the 'Create Event' page, enter the information for your event.

Once your event is posted, students can view your event through the Hub at <u>thehub.emory.edu</u> and through the <u>Corq apps</u> for iOS and Android.

Student Involvement, Leadership, and Transitions
☑ silt@emory.edu
﴿ (404) 727-6169
② @emorysilt
☑ Student Involvement, Leadership, and Transitions

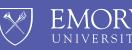

The Hub